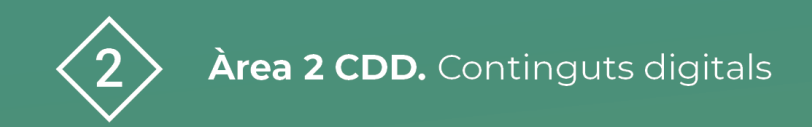

PDE | Pla Digital Educatiu

# **Entorn H5P**

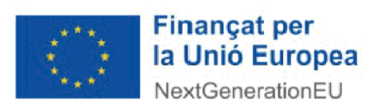

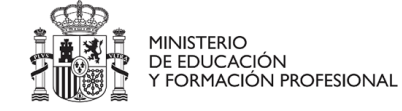

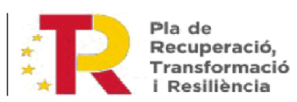

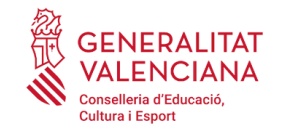

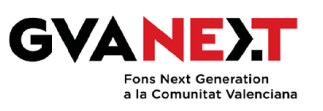

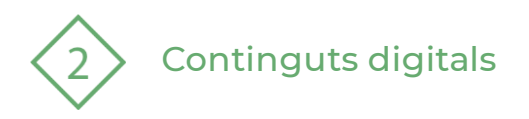

## **ÍNDEX**

1 | Què és l'entorn H5P?

- 2 | Com el puc utilitzar?
- 3 | Creació i edició de continguts
- 4 | Integració de continguts H5P
- 5 | Integració a Aules
- 6 | Continguts interactius
- 7 | Canals H5P Aules

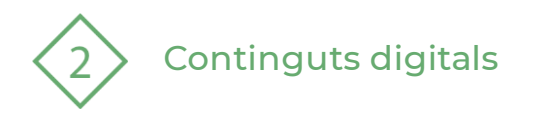

#### **Entorn H5P**

#### **Dirigit a:**

Tot el professorat

**Objectiu:**

Conéixer l'entorn H5P per a crear contingut digital interactiu

#### **Descripció del recurs:**

En aquest recurs veurem com podem crear continguts en H5P per a integra-los en Aules. S'enumeren els diferents contingutsque podemcrear juntament amb un vídeoexplicatiu.

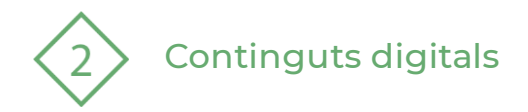

#### **1 | Què és l'entorn H5P?**

H5P és l'abreviatura d'*HTML5 package* i és un entorn de treball cooperatiu de creació de continguts basat en Javascript, lliure i de codi obert.

L'entorn permet crear tot tipus de continguts interactius com ara vídeos, qüestionaris, jocs, línies del temps, presentacions... [H5P.org](https://h5p.org/)

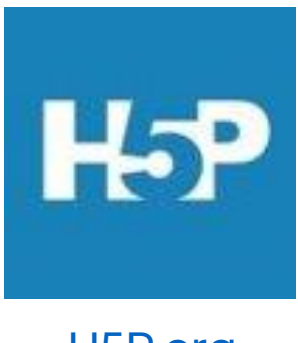

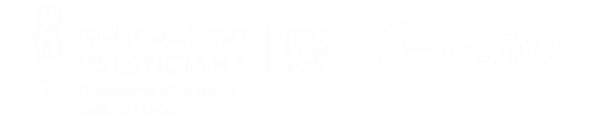

## Continguts digitals

#### **2 | Com el puc utilitzar?**

- Per començar a utilitzar H5P i crear contingut cal donar-se d'alta, de forma gratuïta, al seu web: <https://h5p.org/>
- Una vegada registrats tindrem accés a un ampli ventall de possibilitats que ofereix l'entorn.
- És molt recomanable fer una primera ullada als diferents tipus de continguts que podem crear ací: Tutorials [for authors](https://h5p.org/documentation/for-authors/tutorials) | H5P

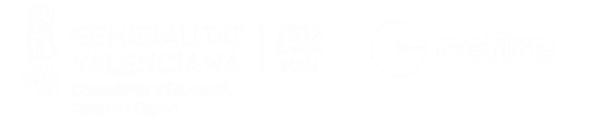

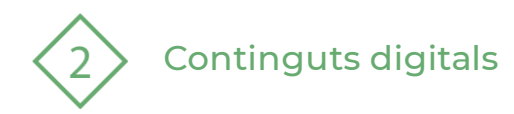

### **3 | Creació i edició de continguts**

A més del propi lloc web h5p.org disposem d'altres plataformes com [LUMI](https://app.lumi.education/) que ens permeten crear i editar contingut basat en H5P tant en línia com en local amb la versió d'escriptori.

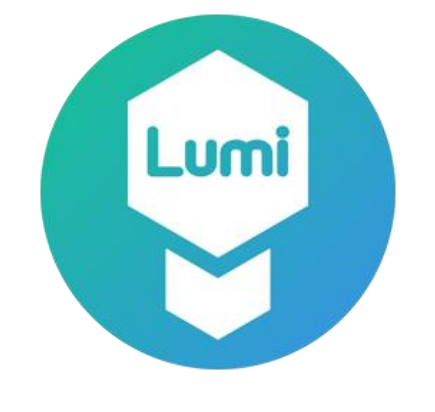

[https://app.lumi.education](https://app.lumi.education/)/

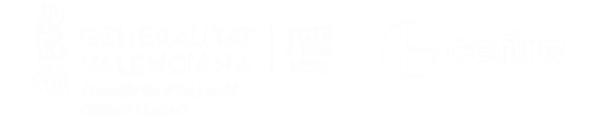

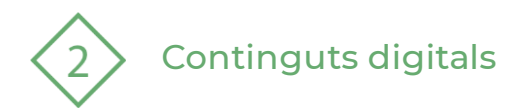

### **4 | Integració de continguts H5P**

Els continguts poden ser integrats en Aules:

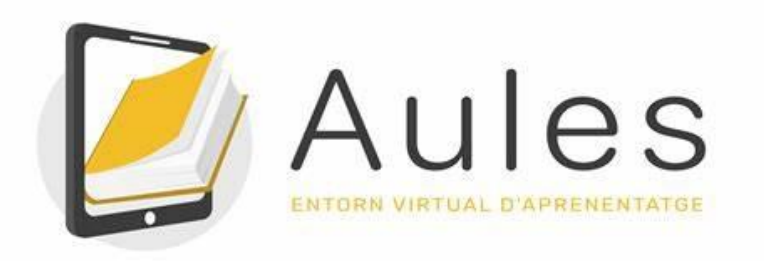

I en altres plataformes com ara:

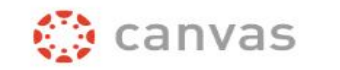

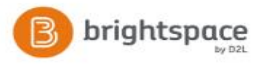

**Blackboard** 

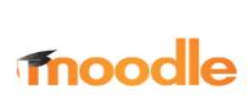

**WORDPRESS** 

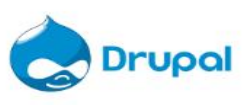

**PDE |** Pla Digital Educatiu

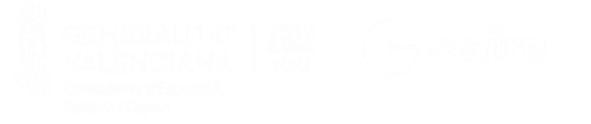

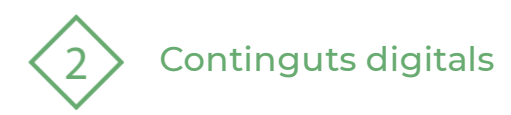

## **5 | Integració a Aules**

H5P és una eina que té especial interès per la seua possibilitat d'integració a la plataforma Aules.

H5P ens apareix com una de les opcions a l'hora de inserir un recurs o una activitat en un dels blocs del nostre curs.

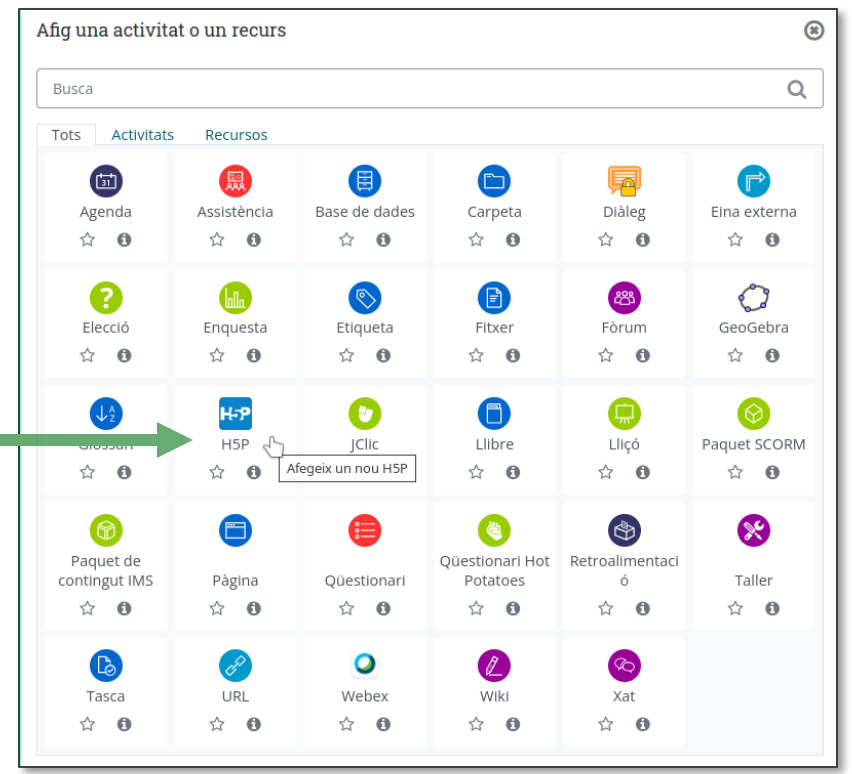

Figura 1: Pantalla de Aules per a afegir un recurs o una activitat

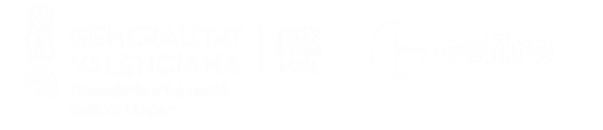

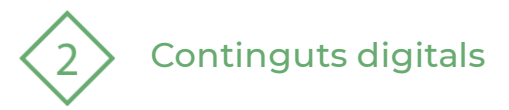

- Una vegada triem *H5P*, emplenarem la informació comuna (Nom i descripció) i cliquem sobre *banc de contingut (obri en una finestra nova)* que ens portarà al lloc on estaran els nostres continguts, podrem editar els que hi ha o crear nous prement sobre el botó *Afig.*
- Amb *Upload* podem pujar fitxers H5P creats en un altre lloc, com per exemple en h5p.org o presos de tercers.
- En clicar a *Afig* es desplega la llista amb tots els tipus de continguts que podem crear amb H5P, triem i ens presentarà l'editor.

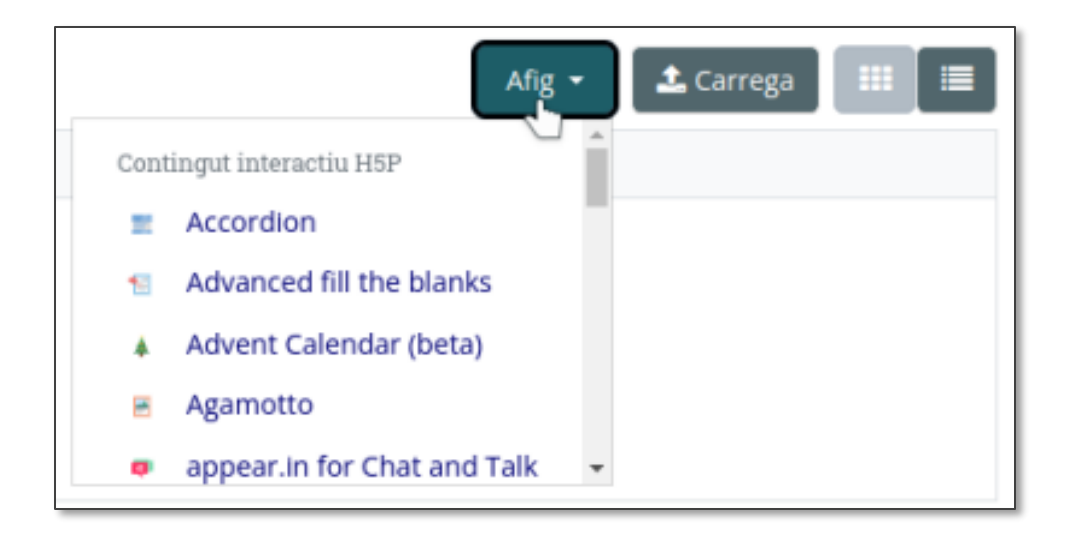

#### Figura 2: Pantalla de Aules per afegir un recurs h5P

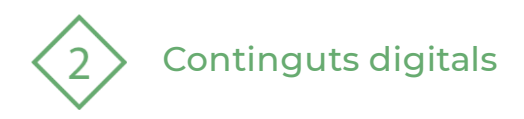

És important tenir present que Aules permet la creació d'activitats H5P des del mateix portal i que compta amb l'avantatge que es poden crear tots els tipus d'activitats.

El lloc h5p.org només permet de crear-ne uns pocs de tipus d'activitats. Això sí, posteriorment, podrem inserir-los a Aules.

Per tant, és recomanable crear les activitats directament des del portal Aules.

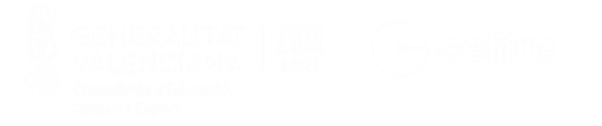

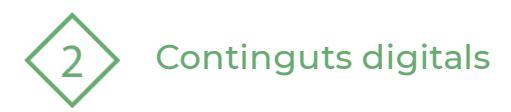

### **6 | Continguts interactius**

A les pàgines següents trobareu informació dels continguts interactius més interessants que podem crear a l'entorn H5P.

- [Tipus d'exercicis H5P de la guia d'ús H5P del Intef](https://descargas.intef.es/cedec/proyectoedia/guias/contenidos/guia_H5p/tipos_de_ejercicios_h5p.html)
- [Article de CEDEC: ¿Què pot fer H5P pels meus alumnes?](https://cedec.intef.es/que-puede-hacer-h5p-por-mis-alumnos/)

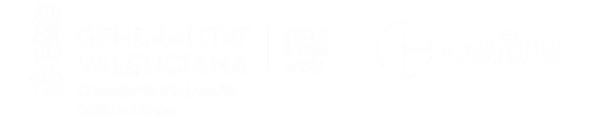

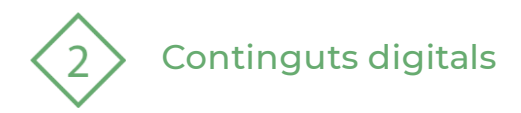

#### **7 | Canals H5P - Aules**

Als canals següents trobareu més informació referent a la integració d'H5P a la plataforma Aules:

> Canal de videotutorials [Tamara Expósito -](https://www.youtube.com/watch?v=yGbl7uOY49g) YouTube

Grup de Telegram <https://t.me/h5pAules>

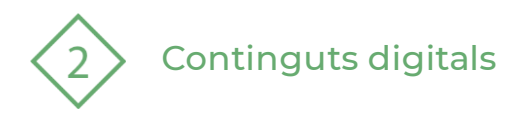

El recurs **Entorn H5P** ha estat creat per:

Equipdel Pla Digital Educatiu Subdirecció General de Formaciódel Professorat Secretaria Autonòmicad'Educaciói Formació Professional Conselleria d'Educació, Cultura i Esport

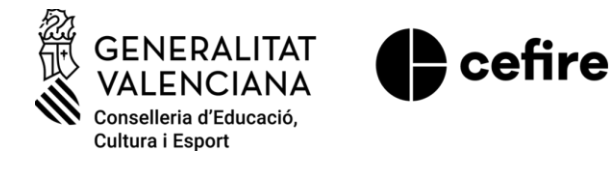

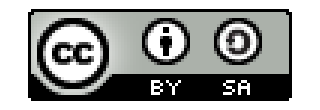

Aquesta obra està sota una Llicència Creative Commons Atribució-CompartirIgual 4.0 Internacional

Material de suport per als centres educatius de la Comunitat Valenciana | març 2023